# **CENTRO PAULA SOUZA ETEC DE POÁ**

**Curso Técnico em Desenvolvimento de Sistemas**

**Caio Martins Castro Carlos Eduardo Felipe Januário Luigi Ferreira Tognete José Iúris Pereira Medeiros**

## **SISTEMA DE GERENCIAMENTO CLIC HIGH**

**POÁ - SP 2023**

**Caio Martins Castro Carlos Eduardo Felipe Januário Luigi Ferreira Tognete José Iúris Pereira Medeiros**

## **SISTEMA DE GERENCIAMENTO CLIC HIGH**

Trabalho de Conclusão de Curso apresentado ao Curso Técnico em Desenvolvimento de Sistemas da Etec de Poá – São Paulo, orientado pela Professora Cintia Batista Pinto da Silva, como requisito parcial para obtenção do título de técnico em Desenvolvimento de Sistemas.

**POÁ - SP 2023**

### **DEDICATÓRIA**

Primeiramente, dedicamos este trabalho às nossas famílias, cujo amor, apoio incondicional e compreensão foram essenciais em nossa jornada acadêmica. Agradecemos por estarem ao nosso lado, nos encorajando a perseguir nossos objetivos e nos proporcionando um ambiente de apoio e incentivo.

Em segundo lugar, dedicamos este trabalho aos nossos professores e orientadores, que nos guiaram ao longo desta jornada e compartilharam seus conhecimentos e experiências conosco. Agradecemos por sua dedicação em nos ensinar, orientar e desafiar a alcançar nossos melhores resultados. Suas contribuições foram fundamentais para o nosso crescimento acadêmico e profissional.

Por último, mas não menos importante, dedicamos este trabalho à equipe da Clic High. Agradecemos a Caio, Carlos, José Iuris e Luigi por sua dedicação, colaboração e esforço conjunto na realização deste projeto. Juntos, superamos desafios, compartilhamos conhecimentos e aprendemos uns com os outros. Esta conquista é resultado de nossa união e trabalho em equipe.

Que esta dedicação represente nosso apreço sincero por todos aqueles que nos apoiaram ao longo desta jornada. Esperamos que este trabalho seja uma contribuição valiosa para a área de tecnologia, e que possa inspirar e ajudar a outras pessoas iniciantes assim como nos em suas trajetórias de sucesso.

Que o conhecimento adquirido e as experiências vividas durante este projeto possam nos impulsionar em direção a um futuro brilhante e repleto de realizações.

#### **AGRADECIMENTOS**

Gostaríamos de expressar nossa profunda gratidão à ETEC de Poá, instituição que nos acolheu e proporcionou a oportunidade de realizar este curso. Agradecemos à direção, coordenação e toda a equipe administrativa por seu apoio e por oferecer um ambiente propício ao aprendizado e desenvolvimento.

Em especial, gostaríamos de agradecer à Professora Cintia Batista Pinto da Silva, nossa orientadora, pelo seu comprometimento, orientação e dedicação ao longo deste trabalho. Sua experiência, conhecimento e incentivo foram fundamentais para o nosso crescimento e sucesso.

Também gostaríamos de estender nossos agradecimentos aos demais professores que fizeram parte deste curso. Agradecemos ao Professor Alexander Araújo Bastos, Alexandro Tadeu Mathias de Souza, Bruno Marques Panccioni, Carla Fabiane Calixto da Silva Nunes, Domingo Lucio Cancela, Francisco Carlos de Freitas Carneiro, Lucimara Cristina Cantelli Goncalves, Paulo Vinicius Neto de Candido, Renata Marinho dos Santos e Rodrigo Martins Garcia. Suas aulas, conhecimentos e experiências compartilhadas foram fundamentais para a nossa formação.

Agradecemos também aos nossos colegas de turma, que tornaram essa jornada mais especial e enriquecedora. A troca de ideias, colaboração e amizade que construímos ao longo do curso foram essenciais para o nosso crescimento pessoal e profissional.

Por fim, agradecemos a todas as pessoas que, direta ou indiretamente, contribuíram para o nosso sucesso. Seus conselhos, apoio e encorajamento foram essenciais em nossa caminhada. Estamos gratos pela oportunidade de aprender, crescer e realizar este projeto.

Que este trabalho e nossos agradecimentos sejam uma forma sincera de expressar nossa gratidão a todos aqueles que estiveram ao nosso lado ao longo desta jornada. Que possamos seguir em frente, aplicando o conhecimento adquirido e fazendo a diferença em nossas vidas e na sociedade como um todo.

#### **RESUMO EM LINGUA NACIONAL**

Este trabalho descreve o desenvolvimento de um software de gestão de produtos voltado para empreendedores iniciantes. O software foi projetado para auxiliar empreendedores no controle de inventário, organização de produtos e tomada de decisões estratégicas. A equipe da empresa Clic High utilizou tecnologias web, como PHP, HTML, JavaScript, CSS e Bootstrap, para criar uma interface amigável e responsiva, visando facilitar o crescimento dos empreendimentos.

O resultado desse projeto é um software eficaz que permite aos empreendedores iniciantes gerenciar seus produtos de forma mais eficiente, otimizando suas estratégias de vendas e impulsionando seu sucesso no mercado. Além de contribuir para o campo do empreendedorismo, ao oferecer uma ferramenta prática e acessível para empreendedores iniciantes, a equipe da Clic High também se beneficiou ao adquirir conhecimentos técnicos em desenvolvimento web, bem como habilidades de colaboração, comunicação e gerenciamento de projetos.

Essa iniciativa representa uma importante contribuição para o campo do empreendedorismo, fornecendo aos empreendedores iniciantes uma solução tecnológica que simplifica e aprimora a gestão de seus produtos.

**Palavras-chave:** Software de Gestão. Controle de Inventário. Tecnologias Web. Estratégias de Vendas. Habilidades de Colaboração. Gerenciamento de Projetos.

## **RESUMO EM LÍNGUA ESTRANGEIRA**

This work describes the development of a product management software aimed at beginning entrepreneurs. The software was designed to help entrepreneurs control inventory, organize products and make strategic decisions. Clic High's team used web technologies, such as PHP, HTML, JavaScript, CSS and Bootstrap, to create a friendly and responsive interface, aiming to facilitate the growth of enterprises.

The result of this project is an effective software that allows budding entrepreneurs to manage their products more efficiently, optimizing their sales strategies and boosting their success in the market. In addition to contributing to the field of entrepreneurship by offering a practical and accessible tool for budding entrepreneurs, the Clic High team also benefited from acquiring technical knowledge in web development, as well as collaboration, communication and project management skills.

This initiative represents an important contribution to the field of entrepreneurship, providing new entrepreneurs with a technological solution that simplifies and improves the management of their products.

**Keywords**: Management Software. Inventory Control. Web Technologies. Sales Strategies. Collaboration Skills. Project Management.

## **LISTA DE ILUSTRAÇÕES**

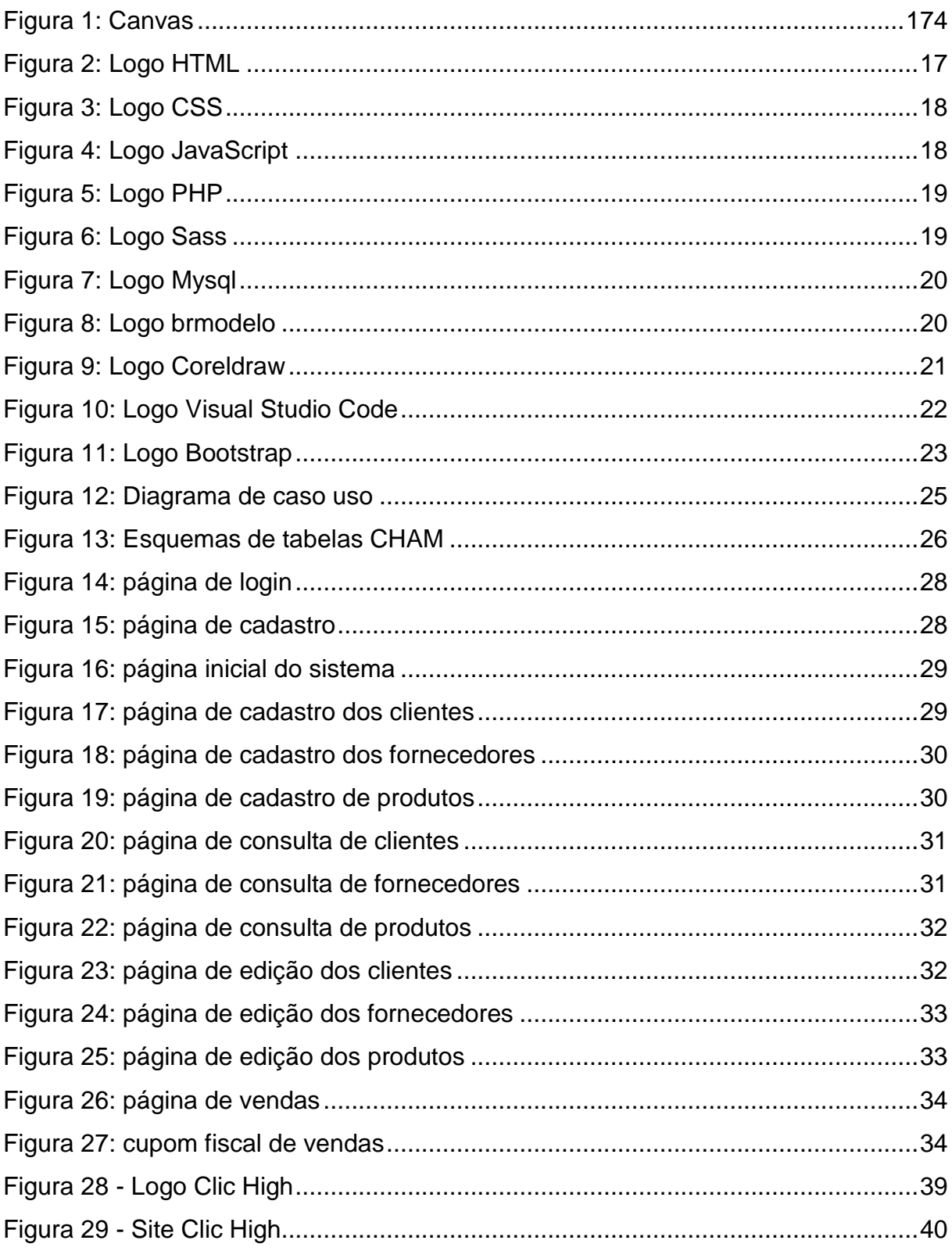

## **SUMÁRIO**

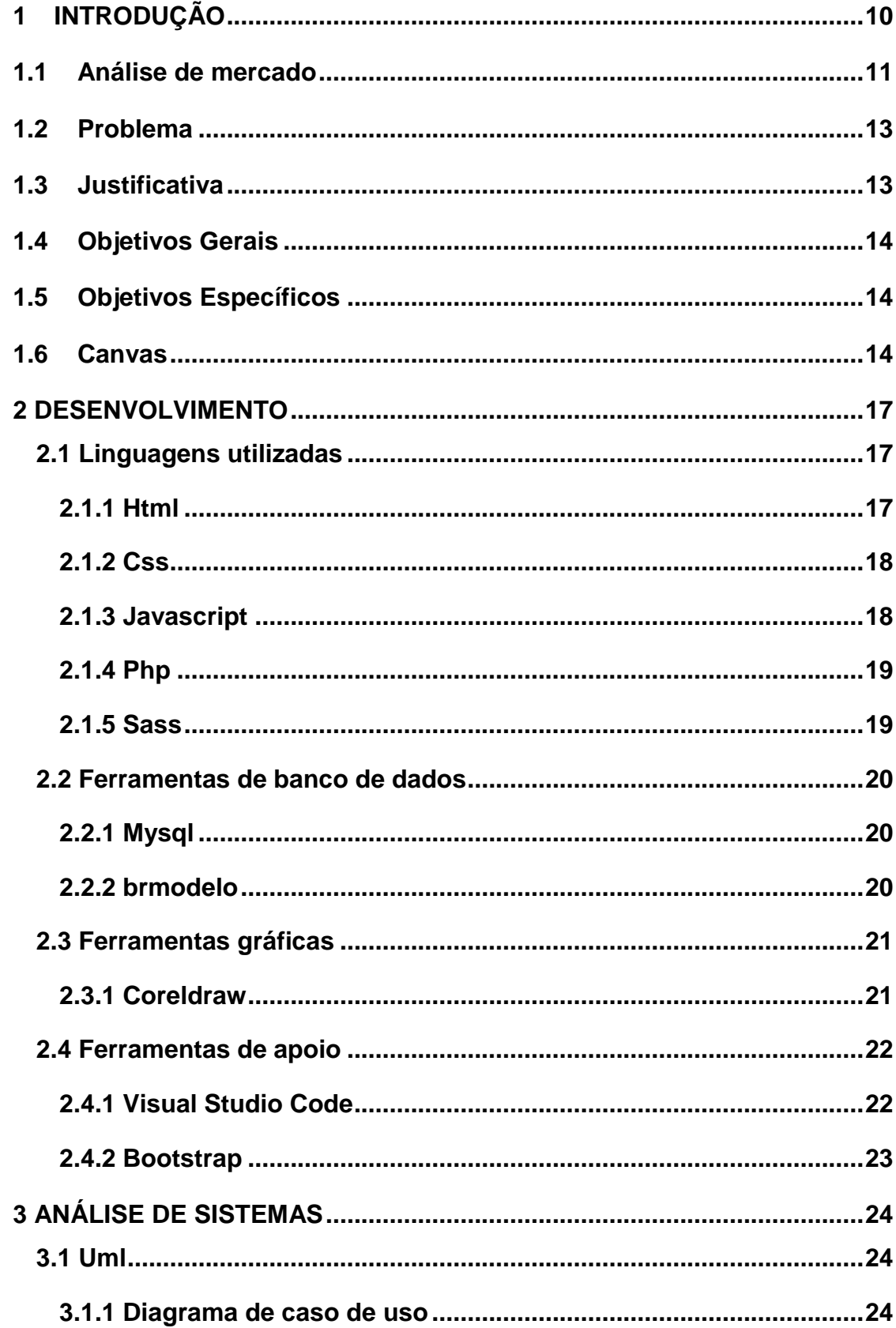

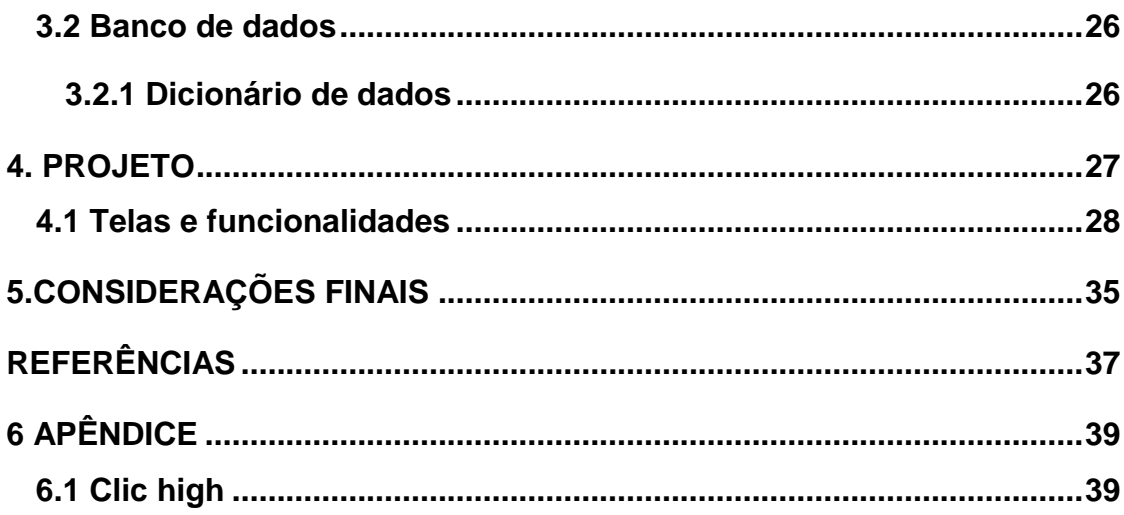

## <span id="page-9-0"></span>**1 INTRODUÇÃO**

A gestão de produtos é crucial para o sucesso de empresas em setores altamente competitivos. No entanto, é comum que empresas enfrentem dificuldades em gerenciar seus estoques, o que pode levar à perda de oportunidades de vendas e ineficiência operacional. Embora não exista um percentual estimativo preciso de empresas brasileiras com problemas de gestão de estoque, essa é uma questão relevante para muitas organizações, especialmente aquelas que não investem em soluções tecnológicas para gerenciamento de estoque.

A falta de investimento em sistemas de gestão de estoque pode levar a problemas como excesso ou falta de estoque, dificuldades na gestão da demanda, ineficiência operacional e perda de oportunidades de vendas. A adoção de soluções tecnológicas de gestão de estoque pode ajudar os varejistas a melhorarem a visibilidade do estoque em tempo real, prever a demanda futura e automatizar os processos de reabastecimento.

A importância da gestão de produtos para as empresas é discutida em diversos estudos e fontes bibliográficas, que apontam para a necessidade de investimento em tecnologia e soluções tecnológicas para melhorar a eficiência da gestão de produtos. As empresas que não adotam soluções tecnológicas para a gestão de estoque podem perder competitividade e até mesmo fracassar no mercado.

Neste trabalho, serão discutidas as principais soluções tecnológicas disponíveis para melhorar a gestão de produtos e garantir a eficiência operacional das empresas. A partir de uma revisão bibliográfica sobre o assunto, serão apresentadas as principais soluções disponíveis para a gestão de estoque, bem como suas vantagens e desvantagens. Com isso, espera-se contribuir para a compreensão do tema e oferecer subsídios para a tomada de decisão das empresas.

#### <span id="page-10-0"></span>**1.1Análise de mercado**

Segundo pesquisa realizada pela Gouvea Tech revelou que investir em sistemas de gestão de estoque é crucial para o sucesso do varejo, porém apenas uns números reduzidos dos varejistas investem nessa área. A pandemia reforçou a importância da gestão de estoque, já que as interrupções na cadeia de suprimentos causaram escassez de produtos e aumento nos preços.

- Segundo o Índice de Produtividade Tecnológica (IPT) de logística, pesquisa encomendada pela Totvs e conduzida pela H2R Pesquisas Avançadas, 92% dos varejistas possuem um setor voltado à gestão de armazenagem, mas apenas 38% investem em um sistema de gestão para essa área da empresa
- A pesquisa buscou entender qual o cenário atual da adoção de sistemas de gestão e ERP nas principais áreas de serviços, além do nível de adoção de soluções complementares (como BI, GED, BPM, CRM) e de soluções de vendas e gestão de clientes. No varejo os setores mais presentes são de gestão do estoque, financeiro, faturamento e compras. A terceirização tende a ocorrer naqueles setores que não são o core da empresa, como RH, gestão de transportes e contabilidade.
- O nível de adoção individual de sistemas de gestão (ERP) se mostra elevado em praticamente todas as áreas, ou seja, não é esta adoção por setor que diferencia a produtividade das empresas, mas sim a adoção de outras soluções paralelas, como será visto a seguir. Os principais desafios para a adoção de tecnologias de gestão de estoque são: custo de implantação, resistência à mudança e falta de profissionais qualificados para lidar com as tecnologias.
- As tecnologias mais promissoras para o futuro da gestão de estoque são: internet das coisas (IoT), inteligência artificial (IA), blockchain e robótica. Por fim, a pesquisa da Totvs aponta que as tecnologias mais promissoras para o futuro da gestão de estoque são IoT, IA, blockchain e robótica.
- Esses dados complementam a pesquisa da Gouvea Tech ao destacar a importância da automação e do controle para a gestão de estoque. Portanto, podemos concluir que as tecnologias mais promissoras para a gestão de estoque

são aquelas que permitem maior automação e controle, e que essas tecnologias se tornam ainda mais importantes em momentos de crise

 A pesquisa conclui que as empresas brasileiras estão se conscientizando da importância da gestão de estoque e estão buscando soluções tecnológicas para aprimorar seus processos. As tecnologias mais promissoras são aquelas que permitem maior automação e controle, como IoT e robótica, mas para garantir o sucesso na adoção dessas tecnologias, é preciso superar alguns desafios, como o custo de implantação e a resistência à mudança.

#### <span id="page-12-0"></span>**1.2Problema**

Existe algum estudo na área de varejo que mostre como a má gestão de produtos pode afetar negativamente o sucesso de uma loja de ferramentas que está no início das atividades? Qual a importância de uma gestão eficiente nesse contexto?

Imagine que uma empresa recém-inaugurada, que atua no ramo de varejo de ferramentas e que estejam enfrentando problemas com as vendas de seus produtos. Após alguns meses de operação, a empresa percebe que as vendas não estão correspondendo às expectativas e que está tendo dificuldades para se destacar em um mercado altamente competitivo.

#### <span id="page-12-1"></span>**1.3Justificativa**

Ao analisar mais de perto o problema, a empresa descobre que está tendo dificuldades para identificar os produtos que os clientes desejam e para manter o estoque de forma adequada. Como resultado, a empresa tem tido dificuldades em atender às demandas dos clientes e em manter um fluxo de caixa saudável.

Para solucionar esse problema, a empresa decide implementar uma estratégia mais eficiente de gestão de produtos. Ela contrata um gerente de estoque que é responsável por monitorar as tendências do mercado e pelo gerenciamento do estoque da empresa. Além disso, a empresa decide investir em tecnologias de ponta para melhorar a precisão das previsões de vendas e para automatizar o processo de gestão de estoque.

Com essas mudanças, a empresa consegue melhorar a eficiência da gestão de produtos e, consequentemente, aumentar as vendas. Ela consegue identificar com mais precisão os produtos que os clientes desejam e manter o estoque de forma adequada, o que resulta em um aumento na satisfação do cliente e na lucratividade da empresa.

Mais como essa decisão acaba tendo um custo mais elevado tendo em mente que empresa está dando seus primeiros passos e, portanto, é comum na maioria dos casos que esse gerenciamento acaba por ser realizado por uma única pessoa uma ferramenta digital acaba sendo o caminho de menor custo.

## <span id="page-13-0"></span>**1.4Objetivos Gerais**

Realizar o gerenciamento de produtos com a criação de relatórios gráficos e análise é uma ótima forma de obter uma visão mais clara e completa do desempenho dos produtos e de como eles estão se saindo no mercado. Com essa estratégia, é possível analisar os dados de vendas, estoque e comportamento do cliente para identificar quais produtos estão indo bem e que precisam de ajustes.

## <span id="page-13-1"></span>**1.5Objetivos Específicos**

O objetivo é automatizar os seguintes processos:

- Agrupamento de informações precisas de vendas;
- Agrupamento de informações de compras de produtos;
- Controle e disponibilidade de informações de forma fácil e acessível;
- Ordenação das funcionalidades dispostas em guias flexíveis dropdown;
- Facilitar a criação de relatórios para tomada de decisões estratégicas, como informações de clientes.

## <span id="page-13-2"></span>**1.6Canvas**

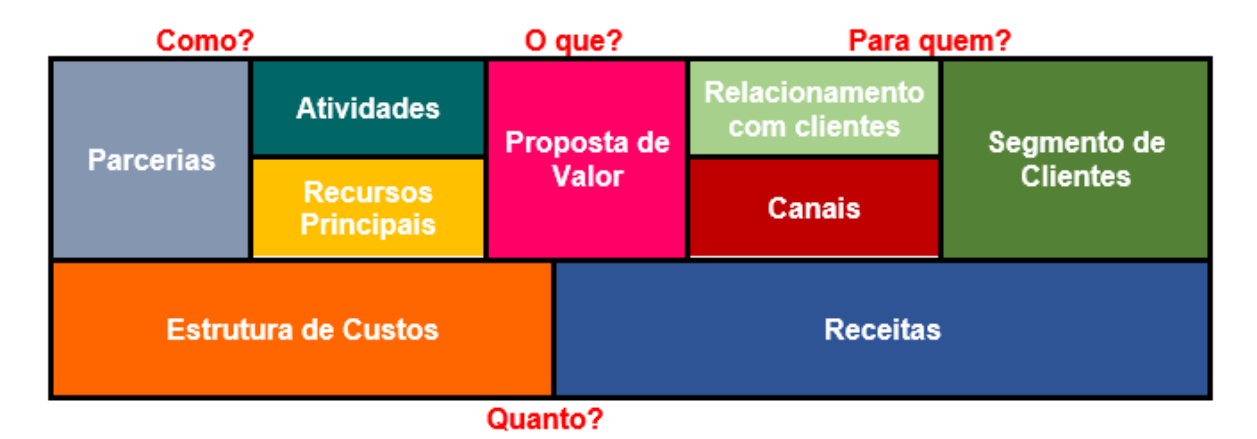

- **Segmento**: Pequenos Comércios varejistas. Exemplos: Lojas Material de Construção, Petshops, Minimercados, Pizzarias, Padarias.
- **Proposta de Valor**: É um software pode ser definida como uma solução completa e integrada para o gerenciamento do comércio dos nossos clientes. Através de uma plataforma intuitiva e personalizada, o software oferece ferramentas poderosas para a gestão de estoque, vendas, finanças e atendimento ao cliente, permitindo que o empreendedor tenha um controle total do seu negócio.
- **Canais**: Utilizamos redes sociais, marketing de conteúdo, e-mail marketing e parcerias com outras empresas. Além disso, participar de eventos locais pode gerar networking e aumentar a visibilidade da empresa. É importante focar na divulgação direcionada ao público-alvo.
- **Relacionamento com clientes**: Personalize o atendimento, mostrando que você se importa com as necessidades e preferências de cada cliente. Ofereça um suporte de qualidade e esteja sempre disponível para ajudar em eventuais problemas ou dúvidas. Solicite feedbacks e opiniões sobre seu produto ou serviço, mostrando que você valoriza a opinião do cliente e está sempre buscando melhorar.
- **Fontes de Receita**: Vendas diretas, cobrando um valor fixo pelo produto ou serviço oferecido. Outra opção é o modelo de assinatura, em que os clientes pagam uma taxa mensal ou anual para ter acesso ao seu produto ou serviço
- **Recursos Principais Recursos necessários**: Recursos físicos: equipamentos da escola os nossos próprios. Recursos Intelectuais: Nossos conhecimentos adquiridos durante o curso de desenvolvimento de sistema da Etec para as habilidades necessárias. Recursos Humanos: Nossa Equipe de TCC.
- **Atividades Principais:** Pesquisas na internet, desenvolvimento em HTML, CSS, PHP e JAVASCRIPT.
- **Parcerias:** Não fechamos parcerias externas, contamos apenas com nossos conhecimentos e orientação dos professores da Etec de Poá do curso de Desenvolvimento de sistemas.
- **Custos:** Nosso projeto tem como principais custos financeiros, locação externa de servidores para hospedagem da plataforma, além dos recursos envolvidos no desenvolvimento do software, que serão, equipamentos próprios, o tempo e a dedicação dos membros da equipe. E estamos dedicando seu tempo e esforço para completá-lo e apresenta dentro do prazo.

## <span id="page-16-1"></span>**2 DESENVOLVIMENTO**

Para o desenvolvimento do projeto, foram cuidadosamente selecionadas e utilizadas diversas linguagens e ferramentas de última geração. Nossa equipe utilizou as seguintes tecnologias: HTML5, CSS3, JavaScript, PHP e MySQL para a criação de uma interface web moderna e responsiva. Utilizamos também a metodologia MVC (Model-View-Controller) para organizar e estruturar o código de forma eficiente.

#### <span id="page-16-2"></span>**2.1 Linguagens utilizadas**

Apresentaremos as tecnologias empregadas no desenvolvimento da interface visual do nosso projeto (Front-End). Essas tecnologias combinam habilmente criatividade e funcionalidade, resultando em uma experiência visual envolvente e intuitiva para todos os usuários.

<span id="page-16-3"></span>**2.1.1 Html**

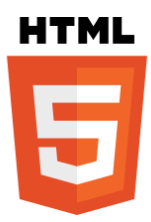

<span id="page-16-0"></span>Figura 2: Logo HTML **Fonte:** <https://pt.wikipedia.org/wiki/HTML5>

HTML5 (Hypertext Markup Language, versão 5) é uma linguagem de marcação para a World Wide Web e é uma tecnologia chave da Internet, originalmente proposto por Opera Software. É a quinta versão da linguagem HTML.

#### <span id="page-17-2"></span>**2.1.2 Css**

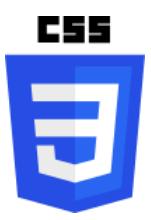

<span id="page-17-0"></span>Figura 3: Logo CSS **Fonte:** https://pt.wikipedia.org/wiki/Cascading\_Style\_Sheets

Cascading Style Sheets (abreviado CSS) é um mecanismo para adicionar estilos (cores, fontes, espaçamento etc.) a uma página web, aplicado diretamente nas tags HTML ou ficar contido dentro das tags <style>. Também é possível, adicionar estilos adicionando um link para um arquivo CSS que contém os estilos. Assim, quando se quiser alterar a aparência dos documentos vinculados a este arquivo CSS, basta modificá-lo.

#### <span id="page-17-3"></span>**2.1.3 Javascript**

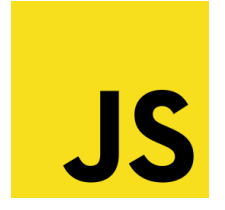

<span id="page-17-1"></span>Figura 4: Logo JavaScript **Fonte:** <https://pt.wikipedia.org/wiki/JavaScript>

JavaScript (frequentemente abreviado como JS) é uma linguagem de programação interpretada estruturada, de script em alto nível com tipagem dinâmica fraca e multiparadigma (protótipos, orientado a objeto, imperativo e funcional). Juntamente com HTML e CSS, o JavaScript é uma das três principais tecnologias da World Wide Web. JavaScript permite páginas da Web interativas e, portanto, é uma parte essencial dos aplicativos da web. A grande maioria dos sites usa, e todos os principais navegadores têm um mecanismo JavaScript dedicado para executá-lo.

## <span id="page-18-2"></span>**2.1.4 Php**

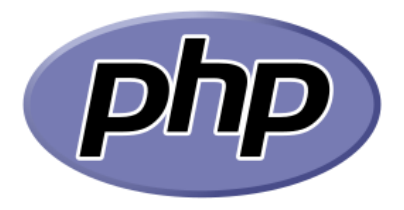

<span id="page-18-0"></span>Figura 5: Logo PHP **Fonte:** <https://pt.wikipedia.org/wiki/PHP>

PHP (um acrônimo recursivo para "PHP: Hypertext Preprocessor", originalmente Personal Home Page) é uma linguagem interpretada livre, usada originalmente apenas para o desenvolvimento de aplicações presentes e atuantes no lado do servidor, capazes de gerar conteúdo dinâmico na World Wide Web.Figura entre as primeiras linguagens passíveis de inserção em documentos HTML, dispensando em muitos casos o uso de arquivos externos para eventuais processamentos de dados.

<span id="page-18-3"></span>**2.1.5 Sass**

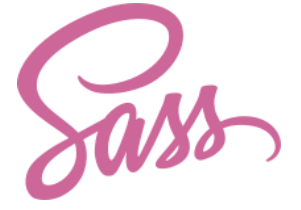

<span id="page-18-1"></span>Figura 6: Logo Sass **Fonte:** https://pt.wikipedia.org/wiki/Sass (linguagem de folhas de estilos)

Sass é uma linguagem de script que pré-processa CSS. Ela possui duas sintaxes: "Sintaxe Indentada" e "SCSS". A Sintaxe Indentada usa indentação para separar blocos de código, enquanto o SCSS usa chaves e ponto-e-vírgula. Os arquivos têm as extensões .sass e .scss, respectivamente. Ambas as sintaxes oferecem recursos avançados como variáveis, aninhamento, mixins e funções para escrever CSS mais conciso e modular.

#### <span id="page-19-2"></span>**2.2 Ferramentas de banco de dados**

Apresentaremos as tecnologias empregadas no desenvolvimento das regras de negócio do nosso projeto (Banco de Dados). Essas tecnologias combinam habilmente facilidade e funcionalidade, resultando em uma experiência envolvente e intuitiva para todos os usuários

### <span id="page-19-3"></span>**2.2.1 Mysql**

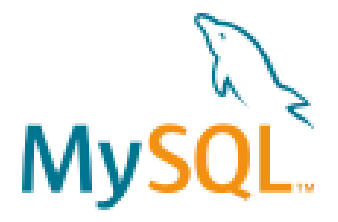

<span id="page-19-0"></span>Figura 7: Logo Mysql Fonte:<https://pt.wikipedia.org/wiki/MySQL>

O MySQL é um sistema de gerenciamento de banco de dados (SGBD), que utiliza a linguagem SQL (Linguagem de Consulta Estruturada, do inglês Structured Query Language) como interface. É atualmente um dos sistemas de gerenciamento de bancos de dados mais populares da Oracle Corporation, com mais de 10 milhões de instalações pelo mundo.

## <span id="page-19-4"></span>**2.2.2 brmodelo**

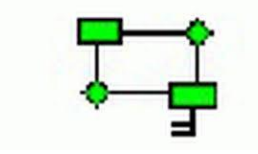

<span id="page-19-1"></span>Figura 8: Logo brmodelo **Fonte:** http://www.sis4.com/brModelo/brModelo.pdf

Em 2005 foi desenvolvida uma ferramenta de código aberto e totalmente gratuita voltada para ensino de modelagem de banco de dados relacionais com base na metodologia defendida por Carlos A. Heuser. Esta ferramenta foi concebida como trabalho de conclusão do curso de especialização em banco de dados pelas universidades UFSC (SC) e UNIVAG (MT), orientado pelo Professor Dr. Ronaldo dos Santos Mello, após se constatar a inexistência de uma ferramenta nacional que pudesse ser utilizada para essa finalidade.

## <span id="page-20-1"></span>**2.3 Ferramentas gráficas**

Apresentaremos a tecnologias utilizada no desenvolvimento da parte visual do nosso projeto. Com essa ferramenta gráfica utilizamos para criação dos layouts do nosso projeto como um todo.

## <span id="page-20-2"></span>**2.3.1 Coreldraw**

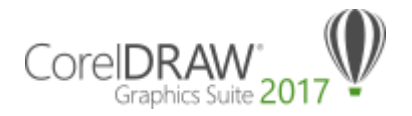

<span id="page-20-0"></span>Figura 9: Logo Coreldraw **Fonte:** <https://pt.wikipedia.org/wiki/CorelDRAW>

O CorelDRAW é um programa de desenho vetorial bidimensional para design gráfico desenvolvido pela Corel Corporation, Canadá. É um aplicativo de ilustração trivial vetorial e layout de página que possibilita a criação e a manipulação de vários produtos, como por exemplo: desenhos artísticos, publicitários, logotipos, capas de revistas, livros etc.

#### <span id="page-21-1"></span>**2.4 Ferramentas de apoio**

No desenvolvimento do nosso projeto, contamos com ferramentas de apoio que otimizam o processo de criação, colaboração e organização. Essas ferramentas proporcionam maior eficiência e qualidade no desenvolvimento, ajudando-nos a alcançar resultados excepcionais.

#### <span id="page-21-2"></span>**2.4.1 Visual Studio Code**

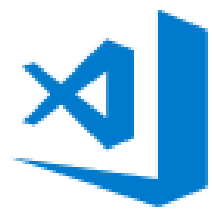

<span id="page-21-0"></span>Figura 10: Logo Visual Studio Code **Fonte:** https://pt.wikipedia.org/wiki/Visual\_Studio\_Code

O Visual Studio Code é um editor de código-fonte desenvolvido pela Microsoft para Windows, Linux e macOS. Ele inclui suporte para depuração, controle de versionamento Git incorporado, realce de sintaxe, complementação inteligente de código, snippets e refatoração de código. Ele é customizável, permitindo que os usuários possam mudar o tema do editor, teclas de atalho e preferências. Ele é um software livre e de código aberto, apesar do download oficial estar sob uma licença proprietária.

## <span id="page-22-1"></span>**2.4.2 Bootstrap**

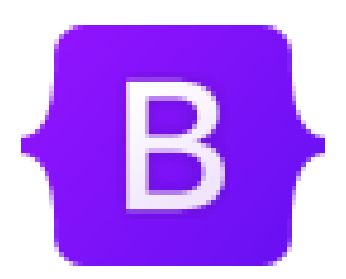

Figura 1: Logo Bootstrap **Fonte:** https://pt.wikipedia.org/wiki/Bootstrap\_(framework\_front-end)

<span id="page-22-0"></span>Bootstrap é um framework web com código-fonte aberto para desenvolvimento de componentes de interface e front-end para sites e aplicações web, usando HTML, CSS e JavaScript, baseado em modelos de design para a tipografia, melhorando a experiência do usuário em um site amigável e responsivo.

## <span id="page-23-0"></span>**3 ANÁLISE DE SISTEMAS**

Análise de sistemas é a atividade que tem como finalidade a realização de estudos de processos a fim de encontrar o melhor caminho racional para que a informação possa ser processada. Os analistas de sistemas estudam os diversos sistemas existentes entre hardwares (equipamentos), softwares (programas) e o usuário final. Os seus comportamentos e aplicações são desenvolvidos a partir de soluções que serão padronizadas e transcritas da forma que o computador possa executar.

#### <span id="page-23-1"></span>**3.1 Uml**

A UML (do inglês Unified Modeling Language, em português Linguagem de Modelagem Unificada) é uma linguagem-padrão para a elaboração da estrutura de projetos de software. Ela poderá ser empregada para a visualização, a especificação, a construção e a documentação de artefatos que façam uso de sistemas complexos de software. Em outras palavras, na área de Engenharia de Software, a UML é uma linguagem de modelagem que permite representar um sistema de forma padronizada (com intuito de facilitar a compreensão pré-implementação). A UML é adequada para a modelagem de sistemas, cuja abrangência poderá incluir desde sistemas de informação corporativos a serem distribuídos a aplicações baseadas na Web e até sistemas complexos embutidos de tempo real. É uma linguagem muito expressiva, abrangendo todas as visões necessárias ao desenvolvimento e implantação desses sistemas.

#### <span id="page-23-2"></span>**3.1.1 Diagrama de caso de uso**

O diagrama de caso de uso descreve a funcionalidade proposta para um novo sistema que será projetado, é uma excelente ferramenta para o levantamento dos requisitos funcionais do sistema. Por exemplo: o "login para o sistema", "registrar no

sistema" e "criar pedidos" são todos casos de uso. Cada caso de uso tem uma descrição da funcionalidade que será construída no sistema proposto. Um caso de uso pode "incluir" outra funcionalidade de caso de uso ou "estender" outro caso de uso com seu próprio comportamento**.**

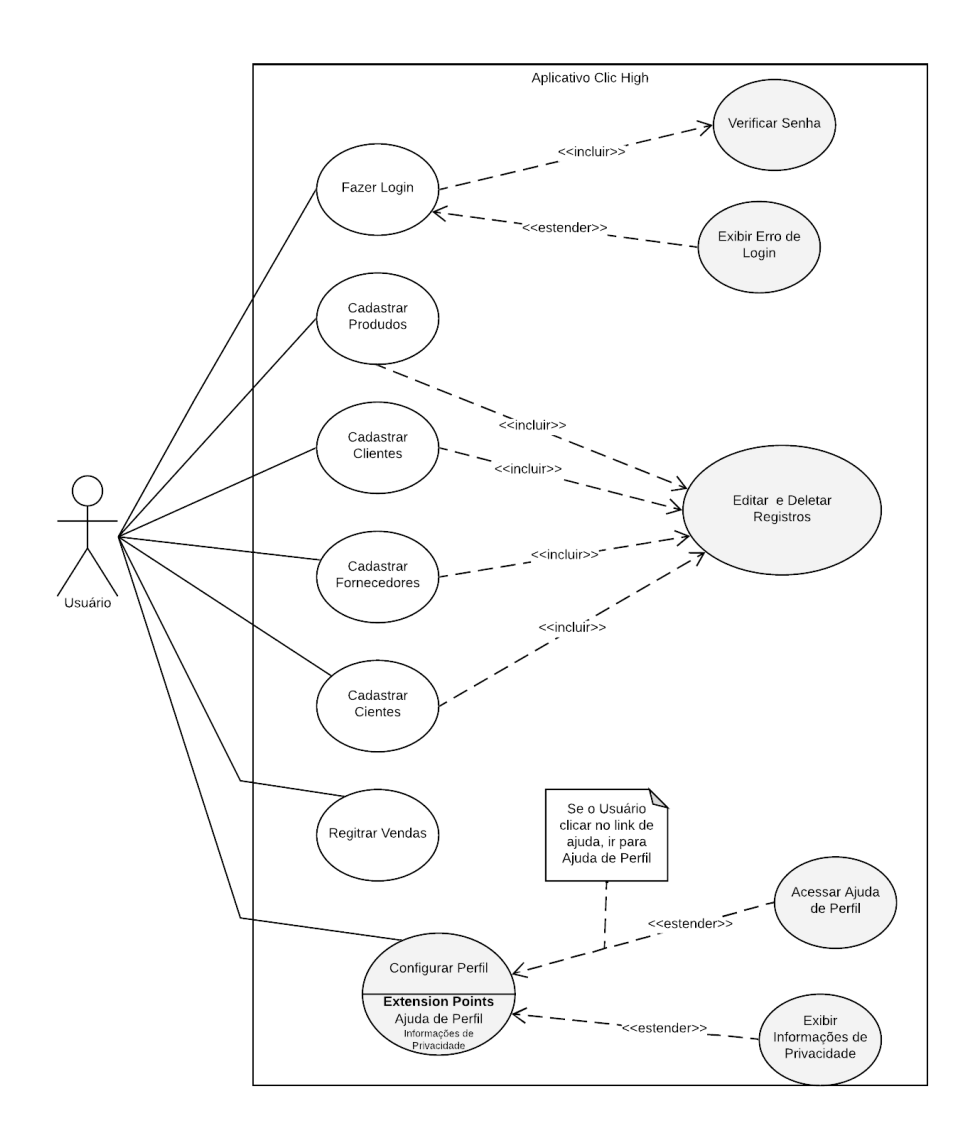

<span id="page-24-0"></span>Figura 2: Diagrama de caso uso

#### <span id="page-25-1"></span>**3.2 Banco de dados**

Bancos de dados são conjuntos de arquivos relacionados entre si, podendo conter registros sobre pessoas, lugares ou informações em geral. São coleções organizadas de dados que se relacionem ou não, de forma a armazenar informações. São de vital importância para empresas, e se tornaram a principal peça dos sistemas de informação e segurança.

### <span id="page-25-2"></span>**3.2.1 Dicionário de dados**

Um dicionário de dados (do inglês data dictionary) é uma coleção de metadados que contém definições e representações de elementos de dados. Dentro do contexto de SGBD, um dicionário de dados é um grupo de tabelas habilitadas apenas para leitura ou consulta, ou seja, é uma base de dados propriamente dita que, entre outras coisas, mantém as seguintes informações**:**

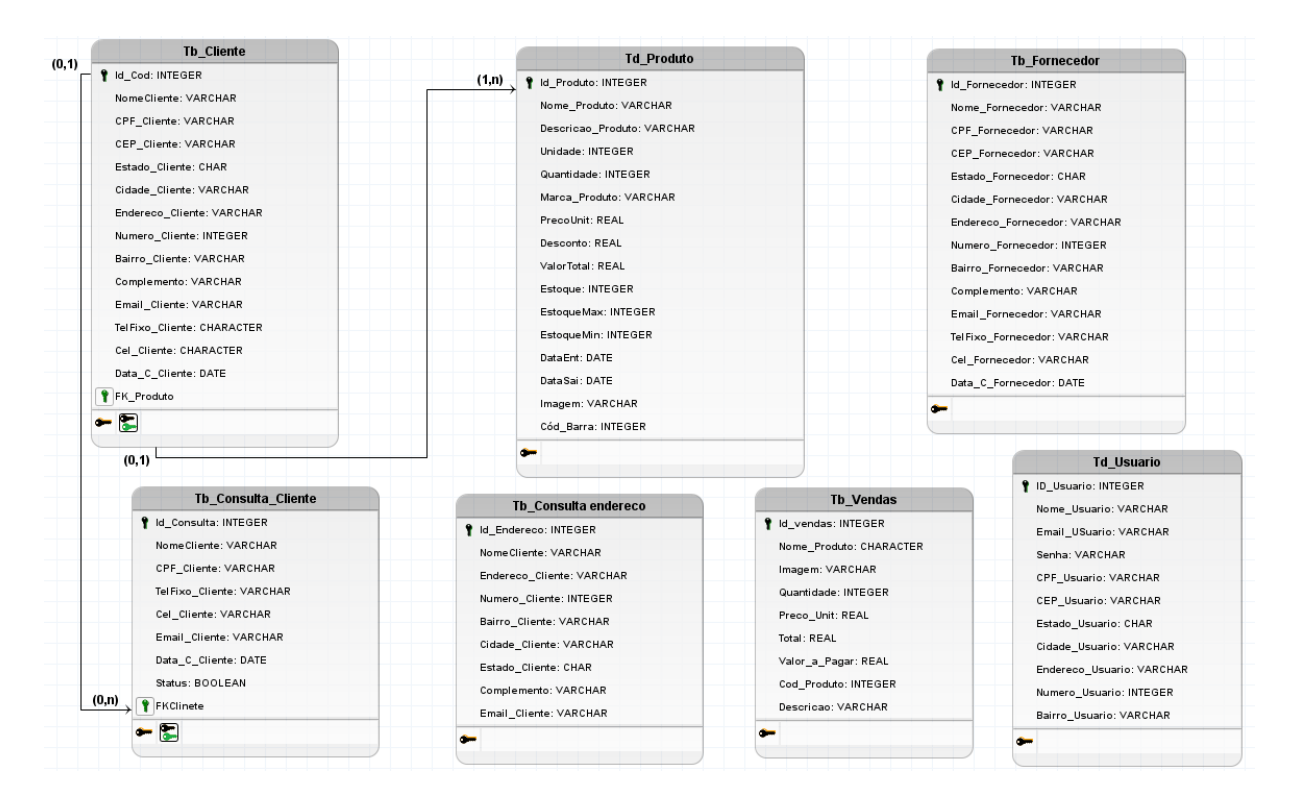

<span id="page-25-0"></span>Figura 3: Esquemas de tabelas CHAM

#### <span id="page-26-0"></span>**4. PROJETO**

CHAM (Clic High Aplication management) se trata de uma aplicação web voltada para gestão de produtos e serviços, possui como principal objetivo facilitar a maneira com que as gestões de produtos e serviços são realizadas visando o segmento de novos empreendedores de tal maneira a simplificar a forma de como esses processos poderão ser feitos com dinamismo e eficiência onde nossos clientes poderão utilizar as funções que desenvolvemos em vários dispositivos precisando apenas estar conectado à internet para poder cessar e utilizar a aplicação

## <span id="page-27-2"></span>**4.1 Telas e funcionalidades**

## **Página de login do sistema**

Nesta página é será o primeiro contato dos usuários da aplicação

![](_page_27_Picture_3.jpeg)

Figura 4: página de login

## <span id="page-27-0"></span>**Página de cadastro de usuários do sistema**

Permite que os usuários forneçam informações pessoais e criem uma conta no sistema

![](_page_27_Picture_7.jpeg)

Figura 55: página de cadastro

<span id="page-27-1"></span>**Página inicial do sistema**

É a primeira tela que os usuários veem ao acessar o sistema. Ela apresenta uma visão geral da aplicação, exibindo informações relevantes, como um resumo das funcionalidades, links de navegação para seções importantes e possíveis ações que podem ser realizadas

![](_page_28_Picture_1.jpeg)

Figura 66: página inicial do sistema

## <span id="page-28-0"></span>**Página de cadastro de clientes do sistema**

Permite cadastro de clientes, fornecendo informações pessoais e criando um recurso para auxiliar nas estratégias de produtos e vendas.

![](_page_28_Figure_5.jpeg)

<span id="page-28-1"></span>Figura 77: página de cadastro dos clientes

### **Página de cadastro de fornecedores do sistema**

Permite que os usuários registrem informações dos fornecedores, como nome da empresa, contato, endereço e detalhes de contato, para estabelecer relacionamentos comerciais.

![](_page_29_Figure_2.jpeg)

Figura 88: página de cadastro dos fornecedores

## <span id="page-29-0"></span>**Página de cadastro de produtos do sistema**

Permite que os usuários adicionem informações detalhadas sobre os produtos, como nome, descrição, preço, categoria e outras características relevantes para o sistema

![](_page_29_Figure_6.jpeg)

<span id="page-29-1"></span>Figura 99: página de cadastro de produtos

#### **Página de consulta de clientes do sistema**

Permite aos usuários pesquisarem e visualizar informações detalhadas sobre os clientes registrados, como nome, endereço, histórico de compras e outras informações relevantes

![](_page_30_Picture_46.jpeg)

Figura 10: página de consulta de clientes

## <span id="page-30-0"></span>**Página de consulta de fornecedor do sistema**

Permite aos usuários pesquisarem e visualizar informações detalhadas sobre os fornecedores cadastrados, como nome da empresa, contato, endereço e detalhes de contato, facilitando a gestão dos relacionamentos comerciais.

![](_page_30_Picture_6.jpeg)

<span id="page-30-1"></span>Figura 11: página de consulta de fornecedores

#### **Página de consulta de produto do sistema**

Permite aos usuários pesquisarem e visualizar informações detalhadas sobre os produtos cadastrados, como nome, descrição, preço, estoque e outras características relevantes, facilitando a busca e análise dos itens disponíveis no sistema.

| $\triangle$ Cliente<br><sup>2</sup> Fornecedor | <b>CONSULTAR PRODUTO</b> |                         |                       |           |                       |            |                                   |                     |                              |                                                                                                    |  |
|------------------------------------------------|--------------------------|-------------------------|-----------------------|-----------|-----------------------|------------|-----------------------------------|---------------------|------------------------------|----------------------------------------------------------------------------------------------------|--|
| ■ Produto                                      |                          |                         |                       |           |                       |            |                                   |                     |                              |                                                                                                    |  |
| Consultar<br>$\triangle$ Cliente               | Status Ativo v           |                         |                       |           |                       |            | <b>BUSCAR</b><br><b>REDEFINIR</b> |                     |                              |                                                                                                    |  |
| <sup>2</sup> Fornecedor                        | Imagem:                  | Código                  | Nome                  | Unidade   | Quantidade Preco Unit |            | Desconto                          | Total.              | <b>Estoque Max</b> Estoque M |                                                                                                    |  |
| <b>W</b> Produto                               |                          | $\mathbf{1}$            | Alicate Universal     | Un.       | 50                    | R\$ 30.00  | R\$ 3,01                          | R\$ 26,99           | 100                          | 10                                                                                                    |  |
| Vendas<br>● Venda                              |                          | $\overline{z}$          | Martelo de Unha       | <b>Un</b> | 75                    | R\$ 38.00  | R\$ 5.10                          | R\$ 32,90           | 100                          | 10                                                                                                    |  |
|                                                |                          | $\overline{\mathbf{3}}$ | Chave de Fenda        | Un.       | 40                    | R\$ 4,50   | R\$ 0,90                          | R\$ 3,60            | 50                           | $\overline{\mathbf{5}}$                                                                                                    |  |
|                                                |                          | $\ddot{\phantom{1}}$    | Conduite Eletroduto   | Mts       | 500                   | R\$ 119,20 |                                   | R\$ 5.30 R\$ 113.90 | 1000                         | 50                                                                                                    |  |
|                                                | $\mathbb{R}^n$           | $\sim$                  | Mangueira Para Jardim | Un.       | 20 <sub>2</sub>       | R\$ 98.80  | R\$ 5,01                          | R\$ 93,79           | 40                           | $\overline{\mathbf{5}}$                                                                                                    |  |
|                                                | $\overline{d}$           | 6                       | Massa Corrida         | <b>Un</b> | 50                    | R\$ 93,00  | R\$ 3,10                          | R\$ 89,90           | 100                          | 5<br>and the contract of the contract of the contract of the contract of the contract of the contract of the contract of the contract of the contract of the contract of the contract of the contract of the contract of the contra |  |

Figura 122: página de consulta de produtos

## <span id="page-31-0"></span>**Página de edição dos clientes do sistema**

Permite aos usuários atualizar e modificar as informações dos clientes cadastrados, como nome, endereço, informações de contato e outros dados relevantes, garantindo a precisão e atualização dos registros.

![](_page_31_Figure_6.jpeg)

<span id="page-31-1"></span>Figura 13: página de edição dos clientes

## **Página de edição dos fornecedores do sistema**

Permite aos usuários realizarem modificações e atualizações nas informações dos fornecedores cadastrados, como nome da empresa, contato e outros detalhes relevantes, garantindo a precisão e atualização dos registros de fornecedores.

![](_page_32_Picture_47.jpeg)

Figura 144: página de edição dos fornecedores

## <span id="page-32-0"></span>**Página de edição dos produtos do sistema**

Permite aos usuários realizar alterações e atualizações nas informações dos produtos cadastrados, como nome, descrição, preço, estoque e outras características relevantes, garantindo a precisão e atualização dos registros de produtos.

![](_page_32_Picture_48.jpeg)

<span id="page-32-1"></span>Figura 15: página de edição dos produtos

## **Página de vendas dos produtos do sistema**

Permite aos usuários realizarem transações de venda, exibindo os produtos disponíveis, detalhes do cliente, proporcionando uma interface para a conclusão de vendas de forma eficiente e intuitiva.

![](_page_33_Picture_2.jpeg)

Figura 16: página de vendas

## <span id="page-33-0"></span>**Criação de pdf fiscal de vendas dos produtos do sistema**

Gera um documento fiscal em pdf que registra os detalhes da transação de venda, incluindo informações como itens comprados, preços, subtotal, total a pagar e dados do estabelecimento, atendendo aos requisitos legais e facilitando o controle financeiro e contábil.

![](_page_33_Figure_6.jpeg)

<span id="page-33-1"></span>Figura 177: cupom fiscal de vendas

#### <span id="page-34-0"></span>**5.CONSIDERAÇÕES FINAIS**

No decorrer deste trabalho, foi apresentado o projeto desenvolvido pela equipe da empresa Clic High, composta pelos membros Caio, Carlos, José Iuris e Luigi. Nosso objetivo era criar um software de gestão de produtos que auxiliasse empreendedores iniciantes em suas estratégias de vendas.

Utilizamos uma estrutura web para a implementação do software, com PHP para o desenvolvimento do back-end e HTML, JavaScript, CSS e Bootstrap para o front-end. Essa combinação de tecnologias permitiu a criação de uma interface amigável, responsiva e intuitiva para os usuários.

Durante o processo de desenvolvimento, enfrentamos desafios e aprendemos a trabalhar em equipe, dividindo tarefas e colaborando na resolução de problemas. Cada membro contribuiu com suas habilidades e conhecimentos para o sucesso do projeto.

O software de gestão de produtos desenvolvido pela Clic High tem o potencial de facilitar a organização e o controle de inventário, além de fornecer insights valiosos para os empreendedores na tomada de decisões estratégicas. Esperamos que esta ferramenta contribua para o crescimento e sucesso dos empreendimentos dos usuários.

Como resultado deste trabalho, pudemos adquirir conhecimentos técnicos e práticos em desenvolvimento web, além de desenvolver habilidades de comunicação, colaboração e gerenciamento de projetos. Estamos satisfeitos com o resultado alcançado e acreditamos que o software desenvolvido pela Clic High possui um potencial promissor.

Por fim, gostaríamos de expressar nossa gratidão aos professores e orientadores que nos apoiaram ao longo deste projeto e aos colegas de turma que compartilharam suas ideias e experiências conosco. Esperamos que este trabalho seja uma contribuição significativa para a área de empreendedorismo e gestão de produtos.

A equipe Clic High está ansiosa para futuras oportunidades de aprimorar e expandir este projeto, adaptando-o às necessidades do mercado e agregando novas funcionalidades para melhor atender aos empreendedores iniciantes.

## <span id="page-36-0"></span>**REFERÊNCIAS**

Pesquisa de mercado.

Disponível em: [<https://mercadoeconsumo.com.br/26/04/2022/destaque-do](https://mercadoeconsumo.com.br/26/04/2022/destaque-do-dia/apenas-38-dos-varejistas-investem-em-sistemas-de-gestao-de-estoque/)[dia/apenas-38-dos-varejistas-investem-em-sistemas-de-gestao-de-estoque/>](https://mercadoeconsumo.com.br/26/04/2022/destaque-do-dia/apenas-38-dos-varejistas-investem-em-sistemas-de-gestao-de-estoque/) Acesso em: 05 março 2023.

Índice de produtividade tecnológica. Disponível em: [<https://conteudo.totvs.com/paper-ipt-logistica>](https://conteudo.totvs.com/paper-ipt-logistica) Acesso em: 05 março 2023.

Tecnologias HTML5. Disponível em: [<https://pt.wikipedia.org/wiki/HTML5>](https://pt.wikipedia.org/wiki/HTML5) Acesso em: 05 março 2023.

Tecnologias Bootstrap**.** Disponível em: [<https://pt.wikipedia.org/wiki/Bootstrap\\_\(framework\\_front-end\)](https://pt.wikipedia.org/wiki/Bootstrap_(framework_front-end)) > Acesso em: 05 março 2023.

Tecnologias Visual Studio Code. Disponível em: [<https://pt.wikipedia.org/wiki/Visual\\_Studio\\_Code>](https://pt.wikipedia.org/wiki/Visual_Studio_Code) Acesso em: 05 março 2023.

Tecnologias COREL DRAW. Disponível em: [<https://pt.wikipedia.org/wiki/CorelDRAW>](https://pt.wikipedia.org/wiki/CorelDRAW) Acesso em: 05 março 2023.

Tecnologias BRMODELO. Disponível em: [<http://www.sis4.com/brModelo/brModelo.pdf](http://www.sis4.com/brModelo/brModelo.pdf) > Acesso em: 05 março 2023.

Tecnologias MySQL**.** Disponível em: [<https://pt.wikipedia.org/wiki/MySQL](https://pt.wikipedia.org/wiki/MySQL) > Acesso em: 05 março 2023.

Tecnologias SASS. Disponível em: <https://pt.wikipedia.org/wiki/Sass\_ [\(linguagem\\_de\\_folhas\\_de\\_estilos\)](https://pt.wikipedia.org/wiki/Sass_%20(linguagem_de_folhas_de_estilos)) > Acesso em: 05 março 2023.

Tecnologias PHP. Disponível em: [<https://pt.wikipedia.org/wiki/PHP>](https://pt.wikipedia.org/wiki/PHP) Acesso em: 05 março 2023.

Tecnologias JavaScript. Disponível em: [<https://pt.wikipedia.org/wiki/JavaScript>](https://pt.wikipedia.org/wiki/JavaScript) Acesso em: 05 março 2023.

Tecnologias CSS.

Disponível em: [<https://pt.wikipedia.org/wiki/Cascading\\_Style\\_Sheets](https://pt.wikipedia.org/wiki/Cascading_Style_Sheets) > Acesso em: 05 março 2023.

Análise de sistemas. Disponível em: [<https://pt.wikipedia.org/wiki/An%C3%A1lise\\_de\\_sistemas](https://pt.wikipedia.org/wiki/An%C3%A1lise_de_sistemas) > Acesso em: 01 junho 2023.

Linguagem de Modelagem Unificada Disponível em: [<https://pt.wikipedia.org/wiki/UML>](https://pt.wikipedia.org/wiki/UML) Acesso em: 02 junho 2023.

Banco de Dados.

Disponível em: [<https://pt.wikipedia.org/wiki/Banco\\_de\\_dados>](https://pt.wikipedia.org/wiki/Banco_de_dados) Acesso em: 15 junho 2023.

## <span id="page-38-1"></span>**6 APÊNDICE**

## <span id="page-38-2"></span>**6.1 Clic high**

O nome da empresa surgiu da junção das iniciais dos nomes dos quatros membros da equipe Caio, Luigi, Iuris e Carlos.

## **Logo da empresa.**

A logo da empresa te a ideia de representar um circuito de uma placa de forma simplifica e contém quatro cores: azul, cinza. Verde e laranja.

A cor azul foi escolhida por ser usada para transmitir harmonia, tranquilidade e serenidade.

A cor Cinza é neutra corresponde à estabilidade, solidez. Usada para representar elementos sofisticados.

A cor verde mais associada à natureza e ao sentimento de esperança, dinheiro.

A cor laranja é uma cor quente, vibrante e cheia de energia, que atrai consumidores e estimula a criatividade.

A cor preta, considerada símbolo de sofisticação e elegância.

![](_page_38_Figure_10.jpeg)

<span id="page-38-0"></span>Figura 18 - Logo Clic High

Nossa Missão - Procurar acima de tudo, satisfazer as necessidades e superar as expectativas de nossos clientes, através dos nossos conhecimentos, esforços e experiência**.**

Nossa Visão - Obter reconhecimento através de serviços prestados, para ajudar e aprimorar nossa relação com os stakeholder, visando inovações através da tecnologia.

Nossos Valores - Da mesma forma que para vivermos em sociedade, existem alguns valores estabelecidos, uma empresa também precisa ter os seus, por isso valorizamos: seriedade, compromisso, qualidade, eficiência e exclusividade, como valores essenciais.

![](_page_39_Picture_3.jpeg)

Figura 199 - Site Clic High

<span id="page-39-0"></span>Nosso site – clichigh.infinityfreeapp.com

Nossa proposta - Criação de ferramentas que auxiliam na gestão de pequenos bares, restaurantes, lanchonetes e pizzarias visando no melhor aproveitamento dos recursos buscando reduzir custos e perca ou desperdícios de matérias.